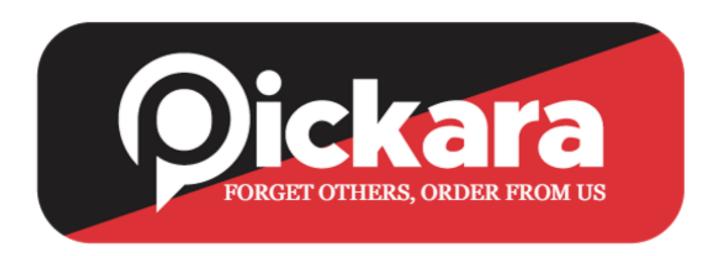

# **CUSTOMER APPLICATION**

#### WHEN OPEN APP

- 1. Location select option by device location or enter location manually.
- 2. Search bar where we can search restaurant, dish or category.
- 3. Options like great offers, fast delivery, ratings, pure veg, previously ordered.
- 4. Offer Banners
- 5. Food category
- 6. Recommended restaurants
- 7. Featured restaurants
- 8. Best sellers
- 9. Restaurant's around me
- 10. Dining/ Table Booking
- 11. Offers Section
- 12. Pickara Wallet
- 13. Pickara Membership

#### 14. Pickara Setting

- Add a place
- Places you've added
- Edit Profile
- Delete Account

#### 15. **Profile**

#### i) Food Orders

- Your Orders
- Favorite Orders
- Online Ordering Help

### ii) Table Bookings

- Table Booking Help
- About
- feedback
- FSSAI Code on restaurant info. page
- Rate us on Playstore
- Logout

### 16. Push Notification Message

- Automatic message save on Application
- Tutorial in the form of video
- Follow us on social media [Link Attached]

## 17. Placing an Order

- Select your restaurant from which you are ordering
- Select items which you want to order

- Pop-up button come out for cart when select any items.
- Coupons page and select the best coupon and method of paying bill like COD/ wallet or debit card/ UPI id
- Select address of delivering
- Order
- 17. We need popups for all order details like when order is confirmed by the restaurant, rider assigned and his details, order received by rider, rider live location tracking, order delivered and rate us.